**Инструкция по работе с Формой сбора данных по товарообороту аптечных учреждений опрашиваемого хозяйствующего субъекта**

## **Оглавление**

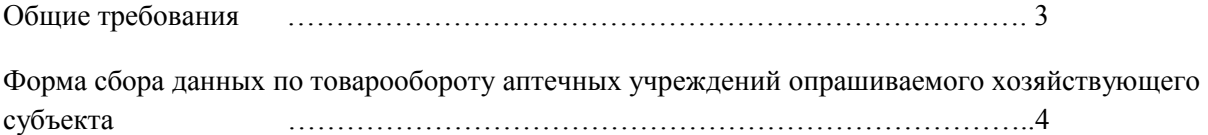

## **Общие требования**

- − В случае наличия у хозяйствующего субъекта электронной связи, ему могут быть направлены электронные файлы форм сбора данных для заполнения.
- − В случае отсутствия электронной связи с хозяйствующим субъектом, формы сбора данных могут быть распечатаны и направлены бумажной почтой. После возврата данных форм, информация должна быть перенесена территориальным органом ФАС России в электронные файлы форм сбора данных для последующей загрузки в Систему.
- − Формат файлов форм сбора данных должен оставаться неизменным, а именно Microsoft Excel.
- − Формы по сбору данных не должны изменяться и перерабатываться пользователями.

## **Форма сбора данных по товарообороту аптечных учреждений опрашиваемого хозяйствующего субъекта**

Заполнение электронного вида данной формы (находится на листе «Форма» в файле «Форма сбора данных по товарообороту аптечных учреждений опрашиваемого хозяйствующего субъекта») начинается с выбора субъекта Российской Федерации из выпадающего списка, в котором расположены аптечные учреждения хозяйствующего

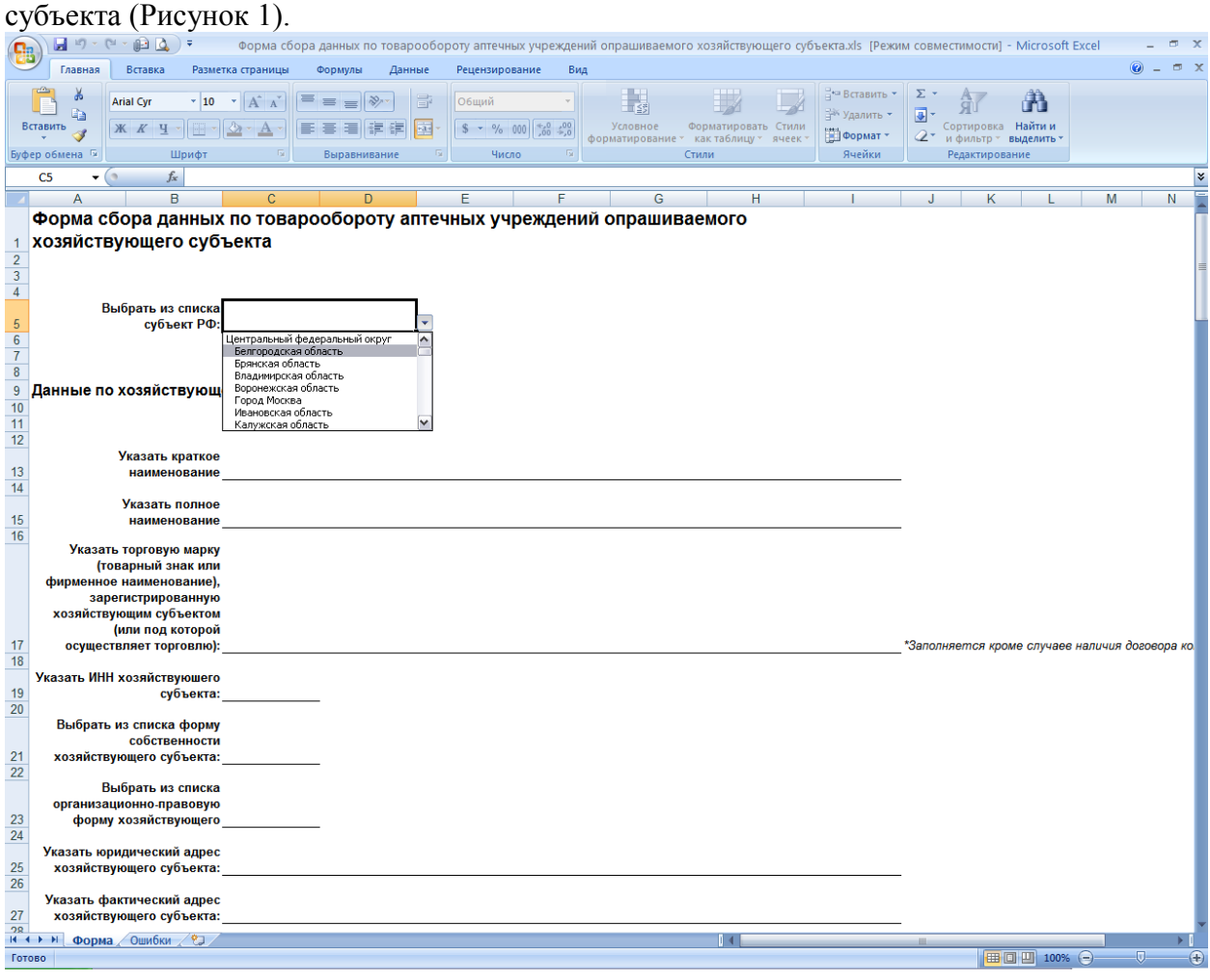

<span id="page-3-0"></span>**Рисунок 1**

Далее пользователь переходит к вводу информации непосредственно по рассматриваемому хозяйствующему субъекту в разделе «Данные по хозяйствующему субъекту».

В данном разделе предлагается ввести следующие данные:

• Краткое наименование хозяйствующего субъекта<sup>[1](#page-3-1)</sup> - свободный ввод (буквы и цифры);

<span id="page-3-1"></span><sup>1</sup> Если в названии хозяйствующего субъекта присутствуют наименование организационно-правовой формы, муниципального образования и т.д., то необходимо указывать их в сокращенном виде

- Торговую марку<sup>[2](#page-4-0)</sup> (товарный знак или фирменное наименование), зарегистрированную хозяйствующим субъектом (или под которой хозяйствующий субъект осуществляет торговлю) – свободный ввод (буквы и цифры);
- ИНН хозяйствующего субъекта ИНН должен быть числом, его длина для физического лица должна составлять 12 символов, для юридического 10;
- Форму собственности хозяйствующего субъекта выбор из выпадающего списка при заполнении электронного файла. При заполнении бумажной версии необходимо вписать один из следующих вариантов:
	- − Государственная;
	- − Муниципальная;
	- − Частная.
- Организационно-правовую форму хозяйствующего субъекта выбор из выпадающего списка при заполнении электронного файла. При заполнении бумажной версии необходимо вписать один из следующих вариантов:

| Форма собственности | Организационно-правовая форма |
|---------------------|-------------------------------|
| Государственная     | $\overline{\Gamma y}$         |
|                     | $\Gamma\Pi$                   |
|                     | $\Gamma \mathrm{Y} \Pi$       |
|                     | ФГУП                          |
|                     | КГУП                          |
|                     | $P\Gamma\rm{Y}\Pi$            |
|                     | $O\Gamma Y\Pi$                |
|                     | ФГУЗ                          |
|                     | $\Gamma$ y3                   |
| Муниципальная       | <b>MY</b>                     |
|                     | $M\Pi$                        |
|                     | $MY\Pi$                       |
|                     | MY3                           |
|                     | МЛПУЗ                         |
| Частная             | AO                            |
|                     | $M\Pi$                        |
|                     | <b>OAO</b>                    |

<span id="page-4-0"></span><sup>2</sup> Данный пункт не заполняется, если хозяйствующий субъект осуществляет торговлю под торговой маркой по договору концессии

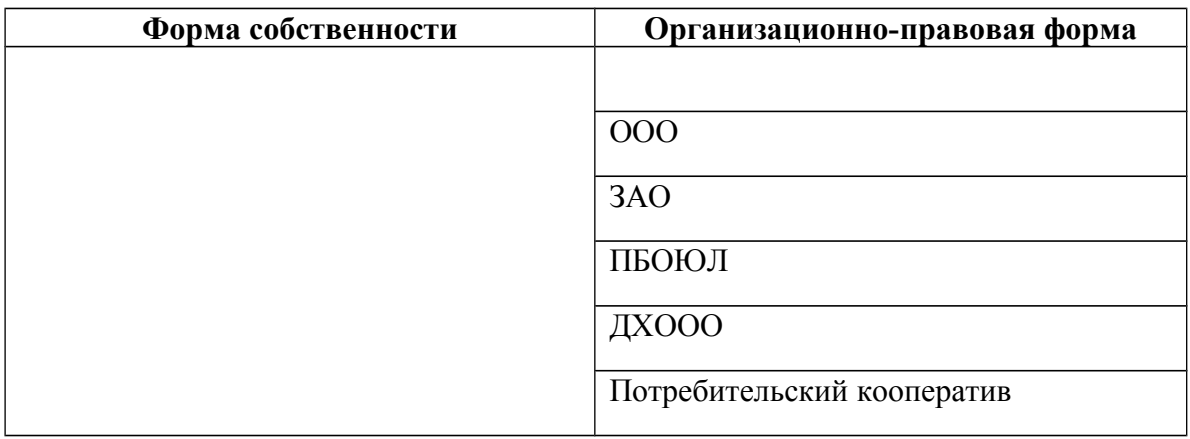

- Юридический адрес хозяйствующего субъекта необходимо указывать адрес, соблюдая следующий порядок заполнения: почтовый индекс, субъект РФ, город, улица, дом, строение \ корпус, квартира;
- Фактический адрес хозяйствующего субъекта необходимо указывать адрес, соблюдая следующий порядок заполнения: почтовый индекс, субъект РФ, город, улица, дом, строение \ корпус, квартира;
- Контактные данные хозяйствующего субъекта телефон, факс, электронная почта.

Следующий раздел формы «Данные по вышестоящему хозяйствующему субъекту, аптечной сети» заполняется в том случае, если рассматриваемый хозяйствующий субъект входит в сеть и подчиняется вышестоящему хозяйствующему субъекту (головной организации сети), данные по которому необходимо указать в этом разделе. Если же такого хозяйствующего субъекта не существует, то данный раздел не заполняется.

Пункты данного раздела заполняются по тем же правилам, что и пункты предыдущего.

Раздел «Данные по нижестоящим хозяйствующим субъектам» заполняется в том случае, если рассматриваемый хозяйствующий субъект является головной организацией сети и у него в подчинении находятся иные хозяйствующие субъекты, осуществляющие торговлю лекарственными средствами в пределах выбранного региона.

Если же таких хозяйствующих субъектов не существует, то данный раздел не заполняется.

Столбцы таблицы в данном разделе заполняются по тем же правилам, что и пункты в разделе «Данные по хозяйствующему субъекту».

В разделе «Данные по товарообороту аптечных учреждений, принадлежащих хозяйствующему субъекту» вводится следующая информация:

• Хозяйствующий субъект, которому принадлежит аптечное учреждение – выбор из выпадающего списка наименования хозяйствующего субъекта (введенного ранее в разделах: «Данные по хозяйствующему субъекту», «Данные по вышестоящему хозяйствующему субъекту, аптечной сети», «Данные по нижестоящим хозяйствующим

• Муниципальное образование, на территории которого находится аптечное учреждение – при заполнении электронной версии формы муниципальное образование выбирается из выпадающего списка (список муниципальных образований формируется автоматически при выборе субъекта РФ в начале работы с формой);

субъектам»), которому принадлежит аптечное учреждение;

- Указать количество аптечных учреждений ввод числового значения количества
- 
- 
- 
- 
- 
- -
- 

в тыс. руб. Перед вводом значений товарооборота по аптечным учреждениям в шапке

аптечных учреждений для указанного хозяйствующего субъекта в первом столбце; • Общий товарооборот лекарственных средств, изделий медицинского назначения и сопутствующих товаров аптечных учреждений – значение товарооборота указывается

столбца необходимо выбрать из выпадающего списка отчетный год [\(Рисунок 2\)](#page-6-0).

дим по товарообороту аптечных учреждений, принадлежащих хозяйствующему субъекту с совменно с совменно с совме<br>При принадлежащих хозяйствующему субъекту

**Выбрать из списка хозяйству** 

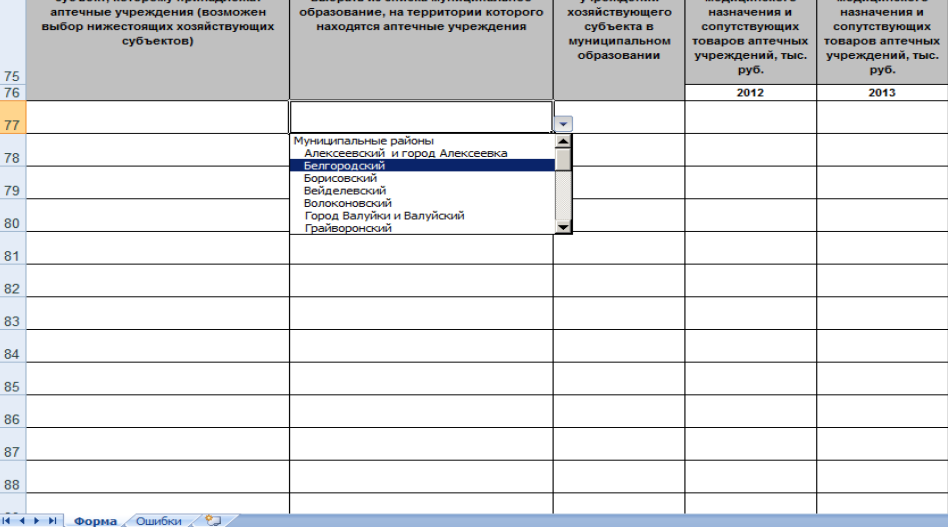

## <span id="page-6-0"></span>**Рисунок 2**

При заполнении формы необходимо обращать внимание на страницу «Ошибки». На данной странице отображается корректность ввода той или иной информации. Если при заполнении формы на странице «Ошибки» отображается информация о неправильности ввода данных, то необходимо вернутся на страницу «Форма» и исправить допущенные ошибки [\(Рисунок 3\)](#page-7-0).

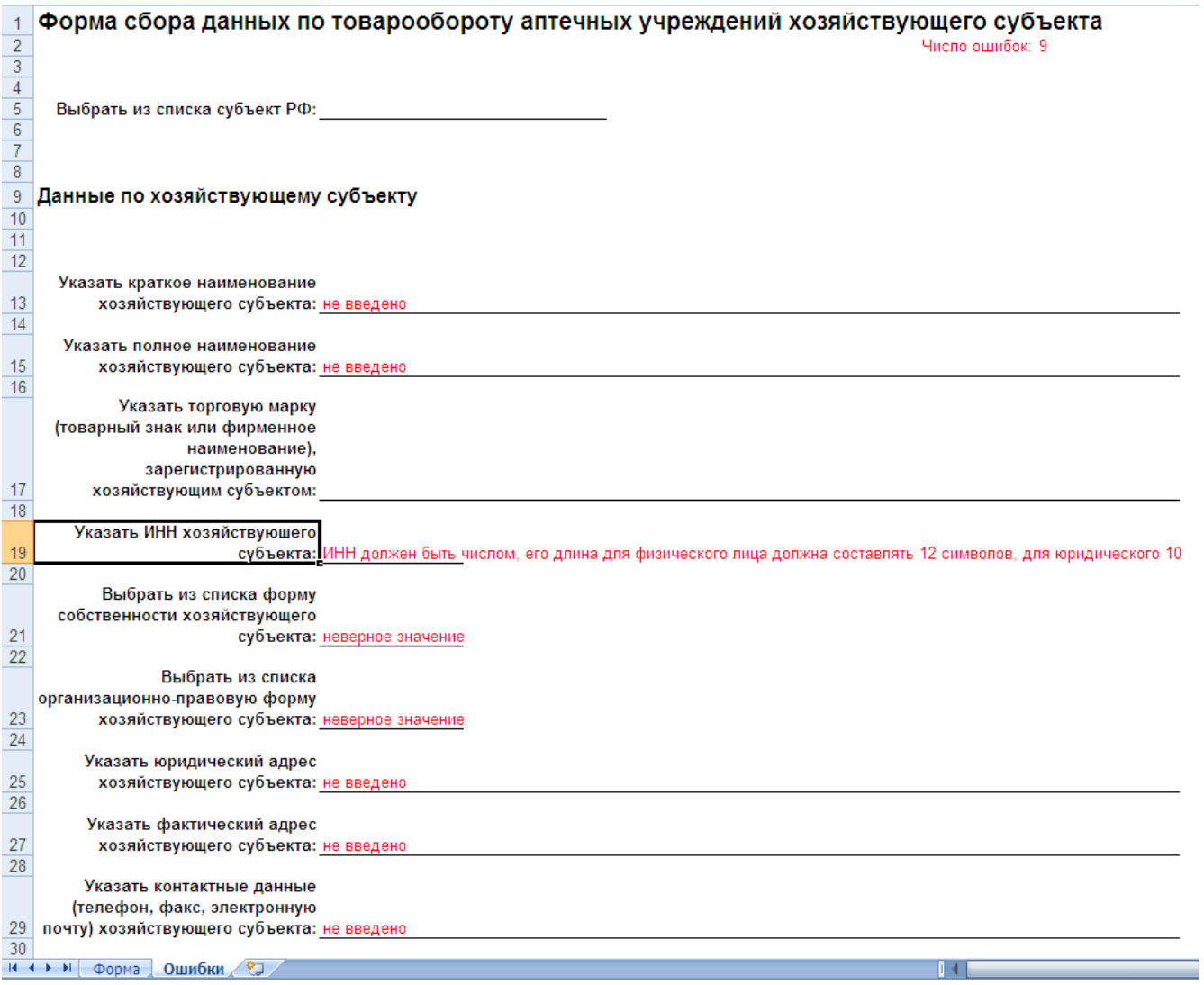

<span id="page-7-0"></span>**Рисунок 3**